Machine Translated by Google

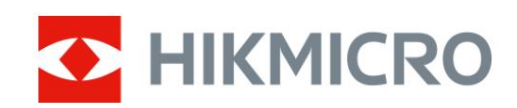

# Termiline teleskoop HIKMICRO FALCON seeria

Kasutusjuhend

 $\bigcup$ 

# **Juriidiline teave**

© 2022 Hangzhou Microimage Software Co., Ltd. Kõik õigused kaitstud. Selle juhendi kohta

Kasutusjuhend sisaldab juhiseid Toote kasutamiseks ja haldamiseks. Pildid, diagrammid, pildid ja kogu muu edaspidi teave on mõeldud ainult kirjeldamiseks ja selgitamiseks. Kasutusjuhendis sisalduvat teavet võidakse püsivara värskenduste või muudel põhjustel ette teatamata muuta. Selle juhendi uusima versiooni leiate HIKMICRO veebisaidilt (www.hikmicrotech.com/).

Kasutage seda juhendit toote toetamiseks koolitatud spetsialistide juhendamisel ja abiga.

### **Kaubamärkide tunnustamine**

C HIKMICRO ja teised HIKMICRO kaubamärgid ja logod on omad

HIKMICRO erinevates jurisdiktsioonides.

Muud mainitud kaubamärgid ja logod on nende vastavate omanike omand.

### **ÕIGUSLIK LAHTIÜTLEMINE**

KOHALDATAVATE SEADUSTEGA LUBATUD MAKSIMAALSE MÄÄRANI ON KÄESOLEVA JUHEND JA KIRJELDATUD TOODE KOOS SELLE RIISTVARA, TARKVARA JA PÜSIVARAGA PAKUDA "NAGU ON" NING "KÕIGI VEATE JA VIGADEGA". HIKMICRO EI ANNA MITTE OTSESELT EGA KAUDSEID GARANTIID, SH PIIRANGUTA, KAUBANDUSVÕIME, RAHULDAVA KVALITEEDI VÕI KONKREETSEKS EESMÄRGIKS SOBIVUSE. TOOTE KASUTAMINE TEIE POOLT ON TEIE OMAL RISKOOL. MITTE MITTE JUHUL

KAS HIKMICRO VASTUTAB TEIE EEST MISGI ERILISE, TAGAJÄRGSETE, JUHUSLIKKE VÕI KAUDSETE KAHJUDE EEST, SEALHULGAS MUUSTE KAHJUD ÄRIKASUMI KAOTAMISE, ÄRITEGEVUSE KATKESTUSE VÕI ANDMETE KAOTUSE VÕI KAOTUSE EEST MIS PÕHINEB TOOTE KASUTAMISEGA SEOTUD LEPINGU RIKKUMINE, KAHJUSTIK (SH HOOLETUS), TOOTE VASTUTUS VÕI MUU MUU MUUL, ISEGI KUI HIKMICROLE ON SELLISTE KAHJUDE VÕI KAOTUSE VÕIMALUSEST TEATUD.

### TUNNISTATE, ET INTERNETI OLEMUS TAGAB SISEMISE TURVALISUSE

RISKID JA HIKMICRO EI VÕTA VASTUTUST EBANORMALSE TÖÖ, PRIVAATSUSLEKE VÕI MUUDE KAHJUDE EEST, MIS PÕHJENENUD KÜBERRÜNDAMISEST, HÄKERIRINNEST, VIIRUSNAKKUTUSEST VÕI MUUDEST INTERNETI TURVERISKIDEST; SIISKI ON HIKMICRO VAJADUSEL ANTAVAD õigeaegselt tehnilist tuge.

VASTUTAB AINULT EEST, ET TEIE KASUTAMINE VASTAKS KOHALDATAVALE SEADUSELE. ERITI VASTUTATE SELLE TOOTE KASUTAMISE EEST, MIS EI riku KOLMANDATE OSAPOOLTE ÕIGUSI, SEALHULGAS PIIRANGUTA AVALDUSÕIGUSI, INTELLEKTUAALOMANDI ÕIGUSI, MUUD ANDMETE ÕIGUSED. NÕUSTUTE KASUTAMA SEDA TOODET VASTU KÕIKIDE KOHTADAVATELE SEADUSTEGA JA OLETE

TE EI TOHI KASUTADA SEDA TOODET EBALEGAALSEKS JAHILOOMADEKS, PRIVAATSUSE RIKKUMISEKS VÕI MELLEKS EESMÄRGIKS, MIS ON EBALEGAALNE VÕI AVALIKU HUVE KAHJULIK. TE EI TOHI KASUTADA SEDA TOODET KEELATUD LÕPPKASUTAMISEKS, SH MASSPUHVUSRELVIDE ARENDAMISEKS VÕI TOOTMISEKS,

KEEMILISED VÕI BIOLOOGILISED RELVAD, MIS tahes TEGEVUS KONTEKSTIS, MIS ON SEOTUD MÕISTLISE TUUMLAHVATUSAINEGA VÕI EBATUTULISE TUUMAKÜTUSTSÜKLIGA VÕI INIMÕIGUSTE RIKKUVÕTTE TOETAMISEKS.

VIIMANE VÕIB. KÄESOLEVA JUHENDI JA KOHALDATAVATE SEADUSTE VAHEL TEKKINUD KONFLIKTIDE KORRAL

# **Reguleerivad õigusaktid**

## **FCC teave**

Pange tähele, et muudatused või modifikatsioonid, mida nõuetele vastavuse eest vastutav pool pole sõnaselgelt heaks kiitnud, võivad tühistada kasutaja volitused seadet kasutada.

FCC vastavus: seda seadet on testitud ja leitud, et see vastab FCC reeglite 15. osale B-klassi digitaalseadmetele kehtestatud piirangutele. Need piirangud on loodud pakkuma mõistlikku kaitset kahjulike häirete eest kodupaigaldises. See seade genereerib, kasutab ja võib kiirata raadiosageduslikku energiat ning kui seda ei paigaldata ega kasutata vastavalt juhistele, võib see põhjustada raadiosides kahjulikke häireid.

Siiski ei ole mingit garantiid, et teatud paigalduses häireid ei esine. Kui see seade põhjustab raadio- või televisioonivastuvõtule kahjulikke häireid, mida saab kindlaks teha seadme välja- ja sisselülitamisega, soovitatakse kasutajal proovida häireid kõrvaldada ühe või mitme järgmise meetmega: — Suunake vastuvõtuseade ümber või paigutage see ümber. antenn.

— Suurendage seadme ja vastuvõtja vahelist kaugust.

— Ühendage seade vooluringi pistikupessa, mis erineb vastuvõtja vooluringist.

See seade tuleb paigaldada ja kasutada nii, et radiaatori ja keha vahele jääks vähemalt 20 cm vahemaa. — Abi saamiseks pöörduge edasimüüja või kogenud raadio-/teletehniku poole

### FCC tingimused

See seade vastab FCC reeglite 15. osale. Toimimine toimub kahel järgmisel tingimusel:

1. See seade ei tohi põhjustada kahjulikke häireid.

2. See seade peab vastu võtma kõik vastuvõetud häired, sealhulgas häired, mis võivad põhjustada soovimatuid toiminguid.

Märkus. Seadme suuruse piirangu tõttu ei saa ülaltoodud avaldust seadme puhul lahti öelda.

See seade vastab FCC kiirgusega kokkupuute piirnormidele, mis on kehtestatud kontrollimatu keskkonna jaoks.

### **EL-i vastavusavaldus**

CE

UK.

CO.

tema toode ja (kui see on kohaldatav) kaasasolevad tarvikud on samuti märgistatud "CE"-ga ja vastavad seetõttu kohaldatavatele harmoneeritud Euroopa standarditele, mis on loetletud direktiivis 2014/30/EL (EMCD), direktiivis 2014/35/EL (LVD), direktiivis. 2011/65/EL (RoHS).

See toode ja vajaduse korral ka kaasasolevad tarvikud on tähistatud tähisega "UKCA" ja järgige seetõttu järgmisi direktiive: Raadioseadmed Seadmete (ohutuse) eeskirjad 2016, teatud kasutuspiirangud Eeskirjad 2017, Elektromagnetilise ühilduvuse eeskirjad 2016, Elektriseadmed

### Thermal Image Scope kasutusjuhend

Ohtlikud ained elektri- ja elektroonikaseadmete eeskirjades 2012.

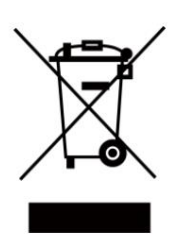

Direktiiv 2012/19/EL (WEEE direktiiv): selle sümboliga tähistatud tooteid ei tohi Euroopa Liidus sortimata olmejäätmete hulka visata. Nõuetekohaseks ringlussevõtuks tagastage see toode samaväärse uue seadme ostmisel kohalikule tarnijale või visake see selleks ettenähtud kogumispunktidesse.

Lisateabe saamiseks vaadake: [www.recyclethis.info](http://www.recyclethis.info/)

Vastavalt 2013. aasta elektri- ja elektroonikaseadmete jäätmete eeskirjadele: Ühendkuningriigis ei tohi selle sümboliga tähistatud tooteid visata sortimata olmejäätmete hulka. Nõuetekohaseks ringlussevõtuks tagastage see toode samaväärse uue seadme ostmisel kohalikule tarnijale või visake see selleks ettenähtud kogumispunktidesse. Lisateabe saamiseks vaadake: www.recyclethis.info.

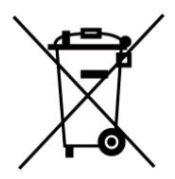

Direktiiv 2006/66/EÜ ja selle muudatus 2013/56/EL (akude direktiiv): see toode sisaldab akut, mida ei saa Euroopa Liidus sortimata olmejäätmete hulka visata. Teavet aku kohta vaadake toote dokumentatsioonist. Aku on tähistatud selle sümboliga, mis võib sisaldada kaadmiumi (Cd), plii (Pb) või elavhõbeda (Hg) tähistavaid tähti. Nõuetekohaseks ringlussevõtuks tagastage aku tarnijale või selleks ettenähtud kogumispunkti. Lisateabe saamiseks vaadake: www.recyclethis.info.

2008. aasta määrused ning 2009. aasta patarei- ja akujäätmete määrused: see toode sisaldab patareisid, mida ei saa Ühendkuningriigis sortimata olmejäätmete hulka visata. Teavet aku kohta vaadake toote dokumentatsioonist. Aku on tähistatud selle sümboliga, mis võib sisaldada kaadmiumi (Cd), plii (Pb) või elavhõbeda (Hg) tähistavaid tähti. Nõuetekohaseks ringlussevõtuks tagastage aku tarnijale või selleks ettenähtud kogumispunkti. Lisateabe saamiseks vaadake: www.recyclethis.info. Vastavalt patareidele ja akudele (turule laskmine)

### **Industry Canada ICES-003 vastavus**

See seade vastab CAN ICES-3 (B)/NMB-3 (B) standardite nõuetele.

See seade vastab Industry Canada litsentsivabale RSS-standardi(te)le. Kasutamine kehtib kahel järgmisel tingimusel: (1) see seade ei tohi põhjustada

häireid ja

(2) see seade peab vastu võtma kõik häired, sealhulgas häired, mis võivad põhjustada seadme soovimatut tööd.

Le présent appareil est conforme aux CNR d'Industrie Canada kohaldatavad aux appareils radioempts

de litsentsi. L'exploitation est autorisée aux deux conditions suivantes:

(1) l'appareil ne doit pas produire de brouillage, et

(2) l'utilisateur de l'appareil doit accepter tout brouillage radioélectrique subi, même si le brouillage est susceptible d'en comprometre le fonctionnement.

See seade vastab IC RSS-102 kiirgusega kokkupuute piirnormidele, mis on kehtestatud kontrollimatu keskkonna jaoks.

ce matériel est conforme aux limites de dose d'exposition aux rayonnements, CNR-102 énoncée dans un autre environnement.

## **KC**

Bÿ ÿÿ: ÿ ÿÿÿ ÿÿÿ(Bÿ) ÿÿÿÿÿÿÿÿ ÿÿ ÿÿ ÿ ÿÿ ÿÿÿÿ ÿÿ, ÿÿ ÿÿÿÿ ÿÿÿ ÿ ÿÿÿÿ.

# **Sümboli konventsioonid**

Selles dokumendis leiduvad sümbolid on määratletud järgmiselt.

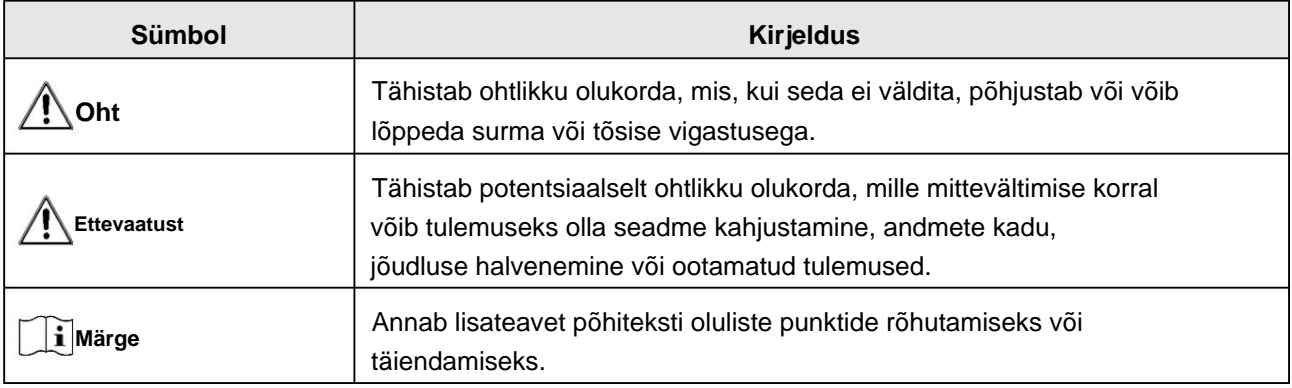

# **Ohutusjuhend**

Nende juhiste eesmärk on tagada, et kasutaja saaks toodet õigesti kasutada, et vältida ohtu või varalist kahju.

## **Seadused ja määrused**

• Toote kasutamisel tuleb rangelt järgida kohalikke elektriohutuse eeskirju.

## **Transport**

- Hoidke seadet transportimise ajal originaal- või sarnases pakendis.
- Hoidke kõik ümbrised pärast lahtipakkimist edaspidiseks kasutamiseks alles. Kui ilmneb mõni rike, peate seadme koos originaalümbrisega tehasesse tagastama. Ilma originaalümbriseta transportimine võib põhjustada seadme kahjustamise ja ettevõte ei võta endale mingeid kohustusi.
- sekkumine. • ÄRGE kukutage toodet maha ega laske seda füüsiliselt põrutada. Hoidke seadet magnetist eemal

## **Toiteallikas**

- Seadme sisendpinge peab vastama piiratud toiteallikale (5 VDC, 2 A) vastavalt standardile IEC61010-1. Üksikasjaliku teabe saamiseks vaadake tehnilisi andmeid.
- Kasutage kvalifitseeritud tootja toiteadapterit. Vaadake toote spetsifikatsiooni üksikasjalike võimsusnõuete kohta.
- Veenduge, et pistik oleks korralikult pistikupessa ühendatud.
- põhjustatud ülekoormusest. • ÄRGE ühendage ühe toiteadapteriga mitut seadet, et vältida ülekuumenemist või tuleohtu

## **Aku**

- Aku ebaõige kasutamine või asendamine võib põhjustada plahvatusohu. Asendage ainult sama või samaväärset tüüpi. Aku tüüp on 18650 koos kaitseplaadiga ja aku suurus peaks jääma vahemikku 19 mm × 70 mm. Nimipinge ja võimsus on 3,6 VDC/3,35 Ah (12,06 Wh). Kõrvaldage kasutatud akud vastavalt akutootja juhistele.
- Aku pikaajaliseks säilitamiseks veenduge, et see oleks iga poole aasta järel täielikult laetud, et tagada aku kvaliteet. Vastasel juhul võib tekkida kahju.
- laadimise ajal laadijast 2 m kaugusel. • Ärge laadige kaasasoleva laadijaga muid akutüüpe. Kinnitage, et see ei ole süttiv
- ÄRGE asetage akut kütte- või tuleallika lähedusse. Vältige otsest päikesevalgust.
- Keemiliste põletuste vältimiseks ÄRGE akut alla neelake.
- ÄRGE asetage akut lastele kättesaamatus kohas.
- Akut ei saa otse välise toiteallikaga laadida.

### **Hooldus**

• Kui toode ei tööta korralikult, võtke ühendust edasimüüja või lähima teeninduskeskusega.

Me ei võta endale vastutust volitamata remondist või hooldusest põhjustatud probleemide eest.

- Pühkige seadet õrnalt puhta lapiga ja vajadusel väikese koguse etanooliga.
- Kui seadet kasutatakse tootja poolt määramata viisil, võib seadme pakutav kaitse halveneda.
- esitus. • Seadme töökindluse tagamiseks on soovitatav seade selle kasutamisel iga 2 tunni järel taaskäivitada

### **Keskkonna kasutamine**

- Veenduge, et töökeskkond vastaks seadme nõuetele. Operatsioon temperatuur peab olema -30 °C kuni 55 °C (-22 °F kuni 131 °F) ja tööniiskus peab olema 95% või vähem.
- ÄRGE jätke seadet väga kuuma, külma, tolmuse, söövitava, soolase-leelise või niiske kätte. keskkondades.
- Seda seadet saab ohutult kasutada ainult piirkonnas, mis on alla 2000 meetri kõrgusel merepinnast.
- Vältige seadmete paigaldamist vibreerivale pinnale või löögile (hoolejätmine võib põhjustada seadmete kahjustused).
- ÄRGE suunake objektiivi päikese või muu ereda valguse poole.

### **Hädaolukord**

• Kui seadmest tuleb suitsu, lõhna või müra, lülitage kohe toide välja ja eemaldage vooluvõrgust toitekaabel ja võtke ühendust teeninduskeskusega.

### **Tootmise aadress**

Room 313, Unit B, Building 2, 399 Danfeng Road, Xixing Subdistrict, Binjiang District, Hangzhou, Zhejiang 310052, Hiina

Hangzhou Microimage Software Co., Ltd.

VASTAVUSE MÄRKUS: Termoseeria tooted võivad kuuluda ekspordikontrolli alla erinevates riikides või piirkondades, sealhulgas ilma piiranguteta Ameerika Ühendriigid, Euroopa Liit, Ühendkuningriik ja/või teised Wassenaari kokkuleppe liikmesriigid. Kui kavatsete termoseeria tooteid eri riikide vahel teisaldada, eksportida või reeksportida, konsulteerige oma professionaalse õigus- või vastavuseksperdi või kohalike omavalitsustega.

## **Sisukord**

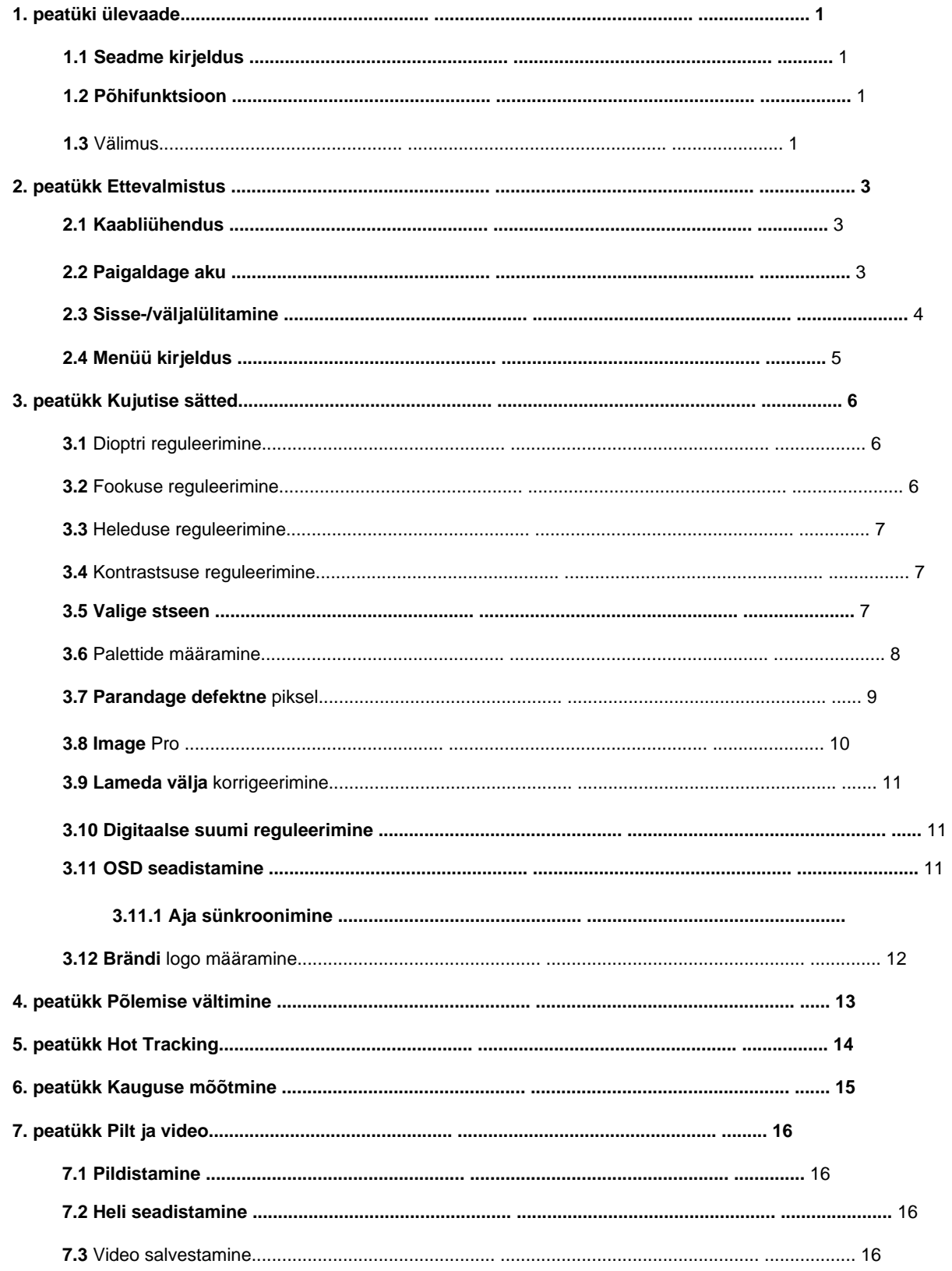

## Termilise teleskoobi kasutusjuhend

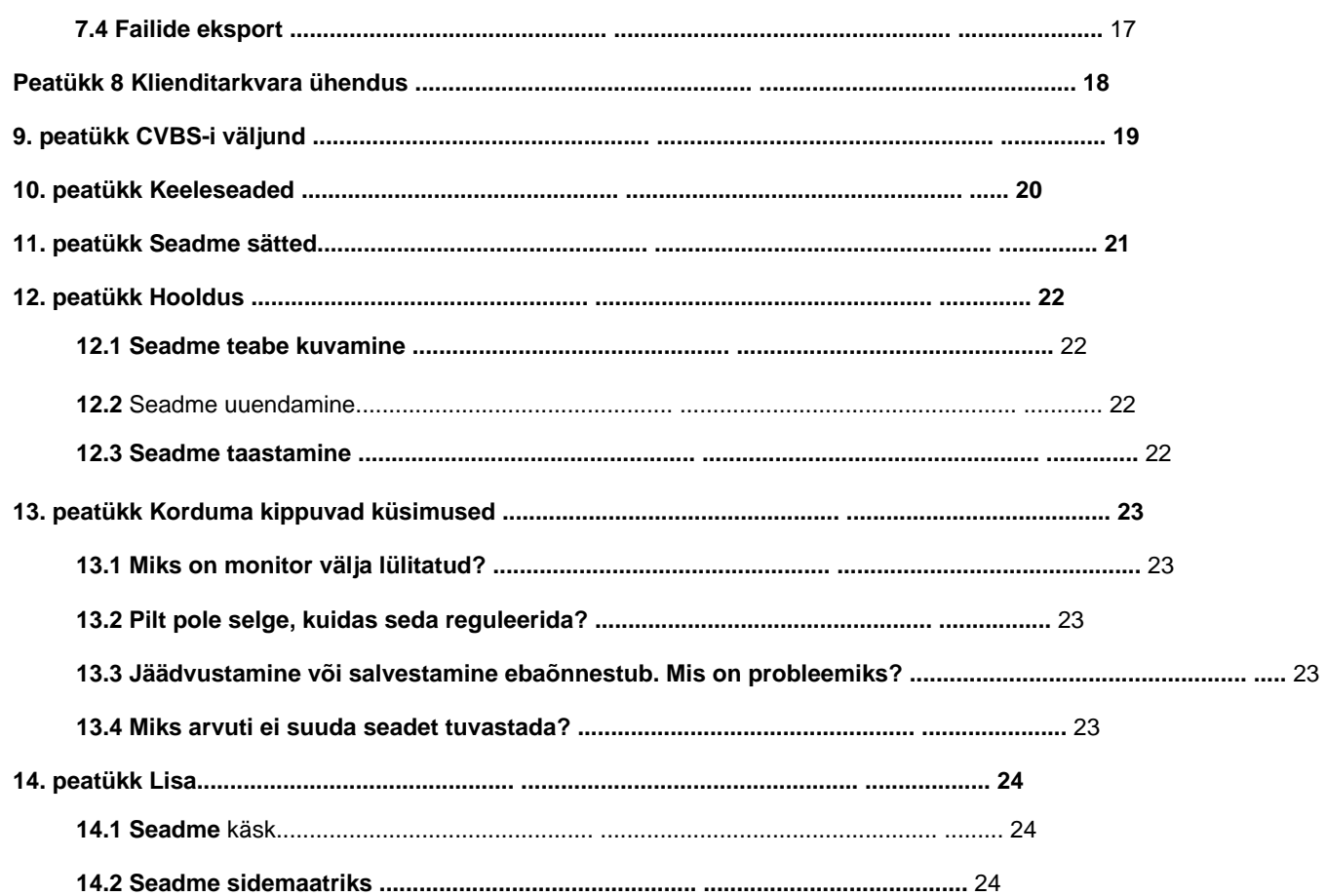

# **1. peatüki ülevaade**

## **1.1 Seadme kirjeldus**

Termoteleskoop on varustatud kõrge tundlikkusega IR-detektoriga ja kasutab täiustatud termopilditehnoloogiat, et saada selget vaadet halva nähtavuse või pimedas keskkonnas. See aitab sihtmärki vaadata ja kaugust mõõta. See suudab vaadata liikuvat sihtmärki ja vastata välistingimustele. Seadet saab laialdaselt kasutada otsimisel ja päästmisel, jahil jne.

## **1.2 Põhifunktsioon**

• Kauguse mõõtmine: seade suudab tuvastada sihtmärgi ja seadme vahelise kauguse. • Hot Tracking: seade suudab tuvastada stseeni kõrgeima temperatuuri ja märgistada koha.

- Klienditarkvara ühendus: seade saab HIKMICRO Sight Appi abil jäädvustada hetktõmmiseid, salvestada videoid ja määrata parameetreid pärast seda, kui see on kuumkoha kaudu
- parandus), mis võib pildikvaliteeti optimeerida. telefoniga ühendatud. • Pildiparandus: seade toetab DPC (defektsete pikslite parandus) ja FFC (flat Field)

## **1.3 Välimus**

Termoteleskoopide välimus on näidatud allpool. Võtke võrdluseks tegelik toode.

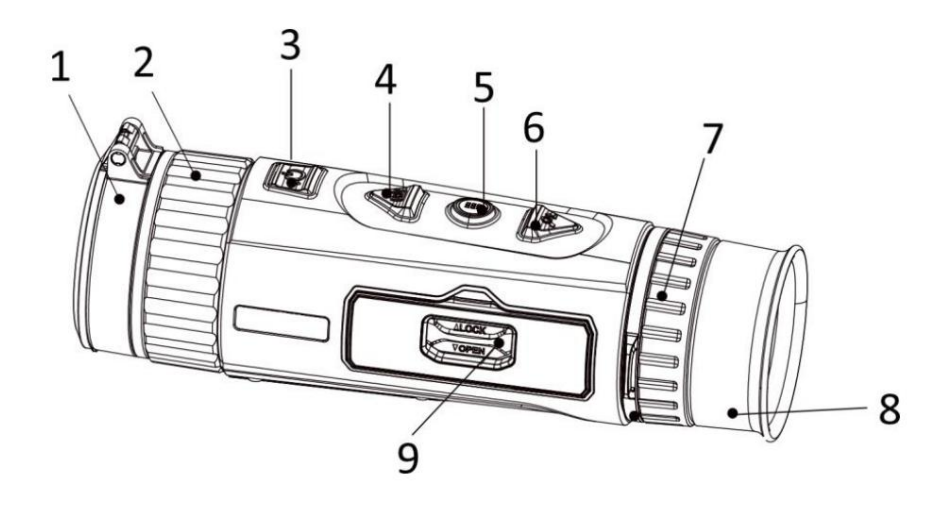

## Termilise teleskoobi kasutusjuhend

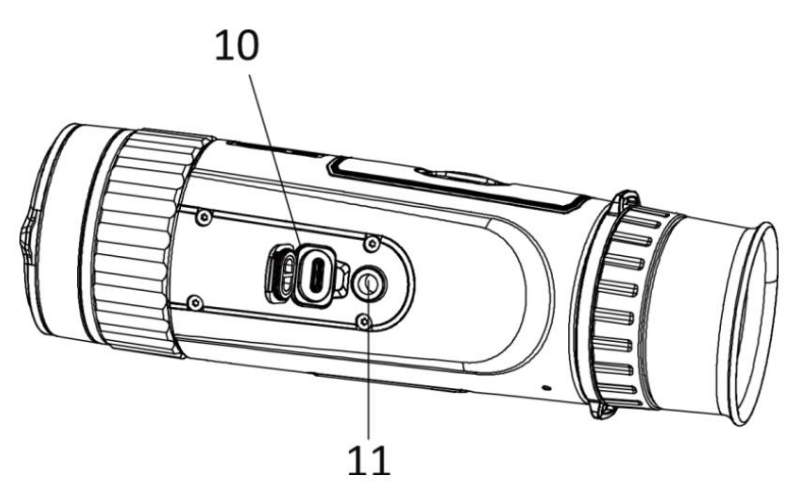

**Joonis 1-1 Nupud ja liidesed**

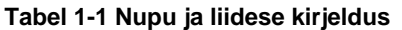

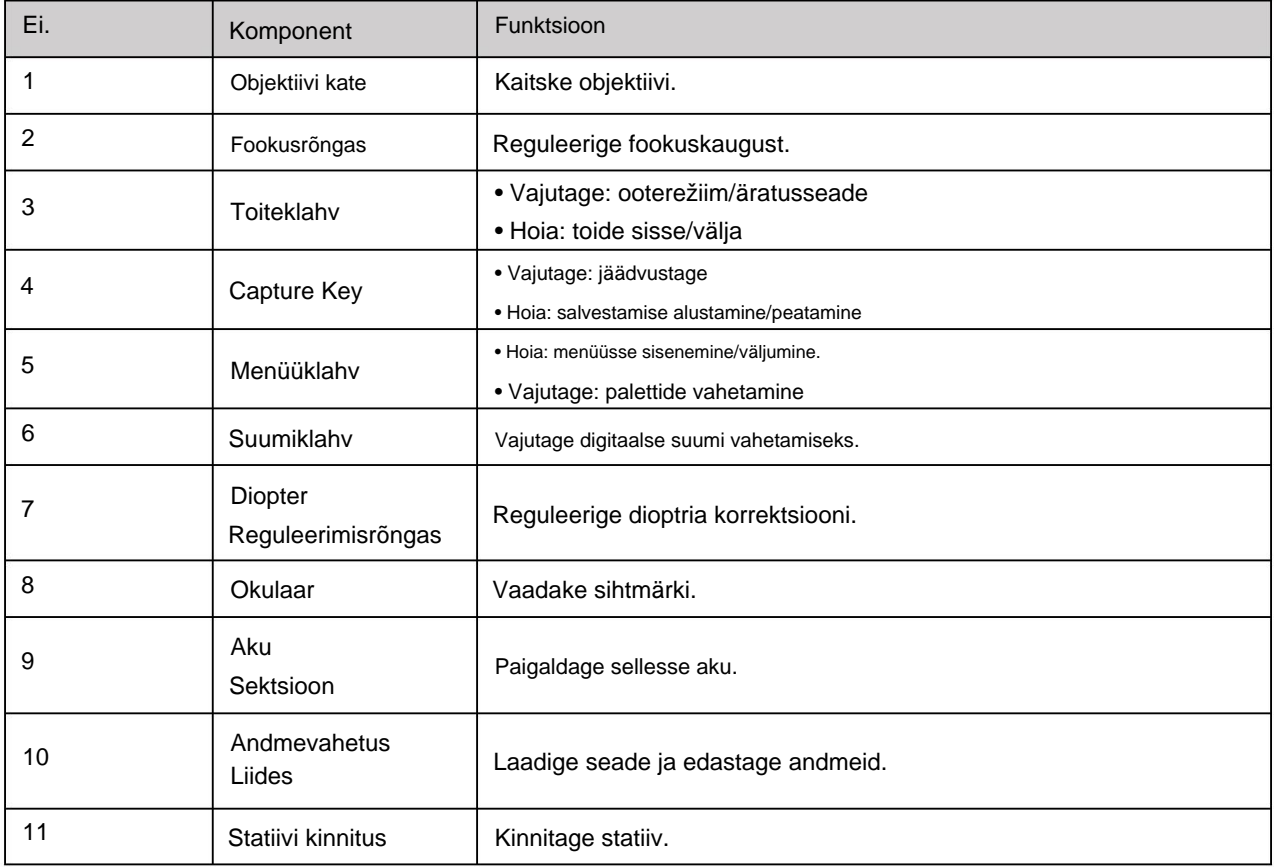

# **2. peatükk Ettevalmistus**

## **2.1 Kaabliühendus**

Seadme sisselülitamiseks ühendage seade ja toiteadapter C-tüüpi kaabliga. Teise võimalusena ühendage failide eksportimiseks seade ja arvuti.

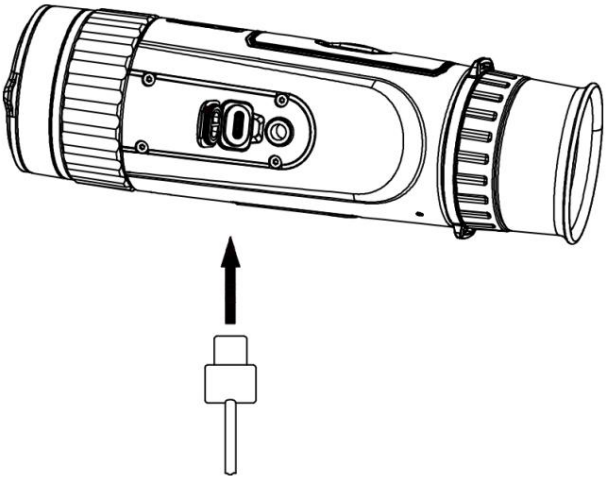

**Joonis 2-1 Kaabliühendus**

## **2.2 Paigaldage aku**

Sisestage aku akupesasse.

**Sammud** 1. Avage akupesa kate.

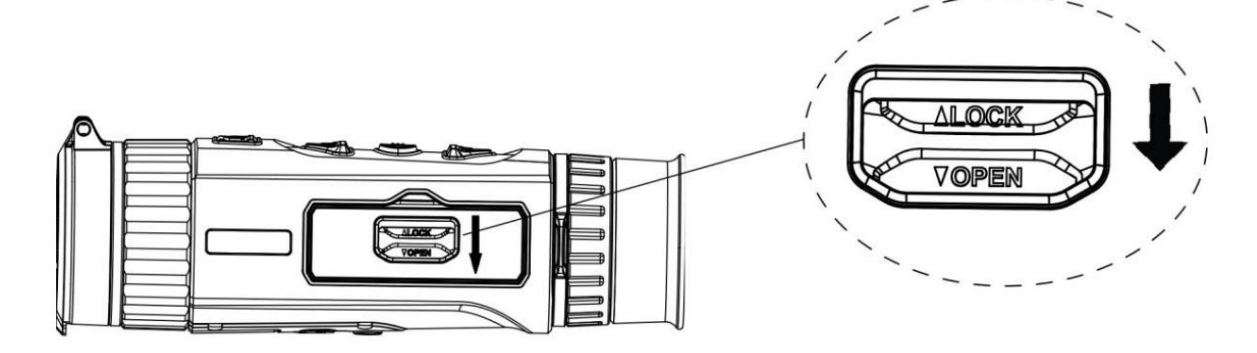

**Joonis 2-2 Avage akupesa kate**

2. Avage patareipesa kaas.

### Termilise teleskoobi kasutusjuhend

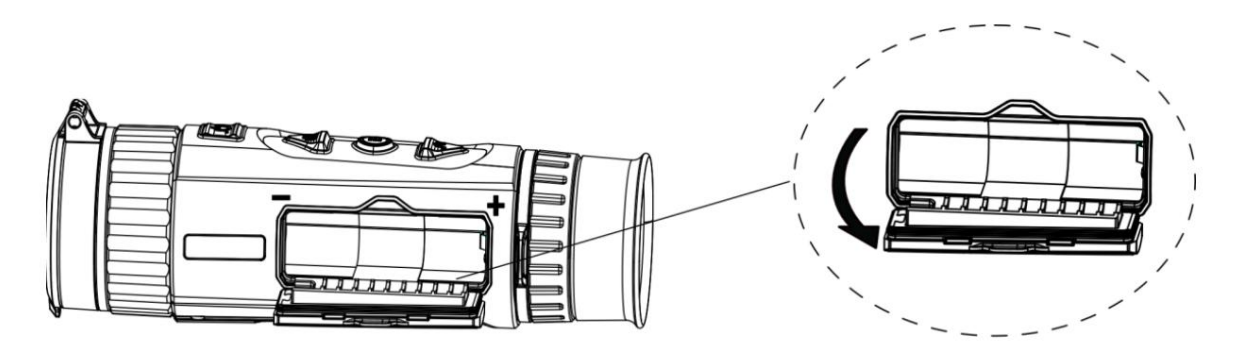

**Joonis 2-3 Avage akupesa kaas**

3. Sisestage aku akupesasse nii, nagu positiivsed ja negatiivsed märgid näitavad.

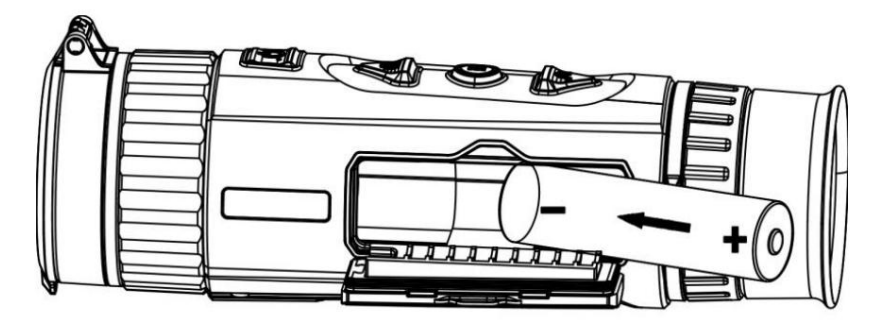

**Joonis 2-4 Paigaldage aku**

4. Sulgege akupesa kaas ja lukustage see.

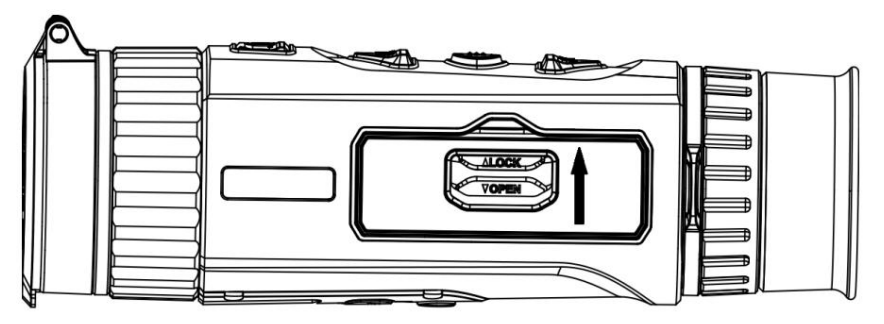

### **Joonis 2-5 Täielik installimine**

Võtke aku ära, kui seadet pikemat aega ei kasutata.

### **2.3 Toite sisse/välja lülitamine**

#### **Toide sisse**

U umbes 2 sekundit, et seade sisse lülitada. Kui aku on piisavalt laetud, hoidke seda all

### **Toide välja**

Kui seade on sisse lülitatud, hoidke seda all umbes 2 sekundit, et seade välja lülitada.

### Termilise teleskoobi kasutusjuhend

#### **Automaatne väljalülitus**

Määrake oma seadmele automaatne väljalülitusaeg ja seejärel lülitub seade määratud aja jooksul automaatselt välja.

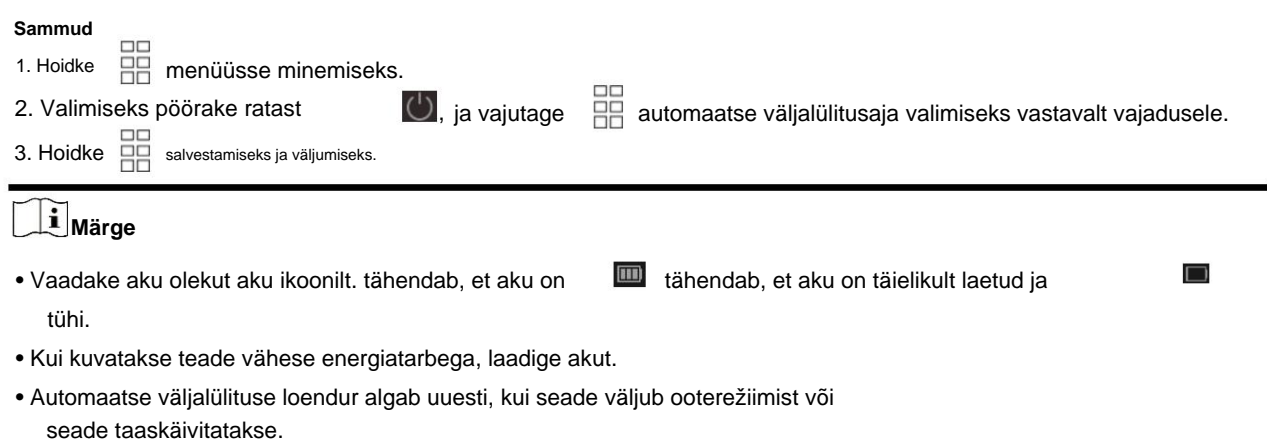

## **2.4 Menüü kirjeldus**

**HH** menüü kuvamiseks. Kui seade on sisse lülitatud, hoidke all ja funktsioonide valimiseks vajutage **valitud konfigureerimiseks** Menüüs saate vajutada funktsiooni **10** ja ja hoidke menüüst väljumiseks all. 06:47 PM  $1X \cap \blacksquare$  $\bullet$  $\dot{\bullet}$  $\mathbf{\Omega}$ Scene Mode ø  $\oplus$  $\frac{0.000}{0.000}$ ¢.  $\circ$  $\boxed{5}$  Previous (ii) OK/Switch  $Q_2$  Next

**Joonis 2-6 Menüü liides**

# **3. peatükk Pildi sätted**

### **3.1 Reguleerige dioptrit**

#### **Sammud**

- 1. Lülitage seade sisse.
- 2. Hoidke seadet ja veenduge, et okulaar kataks teie silma.
- 3. Reguleerige dioptri reguleerimisrõngast, kuni OSD tekst või pilt on selge.

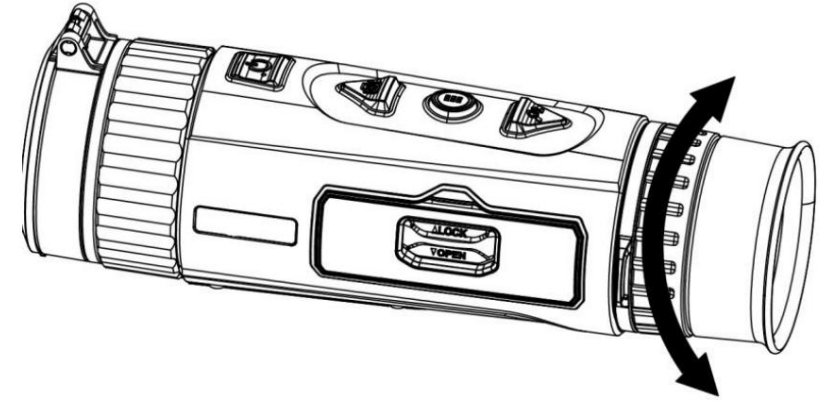

**Joonis 3-1 Dioptri reguleerimine**

## **Märge**

Dioptri reguleerimisel ÄRGE puudutage objektiivi pinda, et vältida läätse määrimist.

### **3.2 Reguleerige fookust**

#### **Sammud**

- 1. Lülitage seade sisse.
- 2. Avage objektiivikaas.
- 3. Hoidke seadet ja veenduge, et okulaar kataks teie silma.
- 4. Reguleerige teravustamisrõngast, kuni pilt on selge.

### Termilise teleskoobi kasutusjuhend

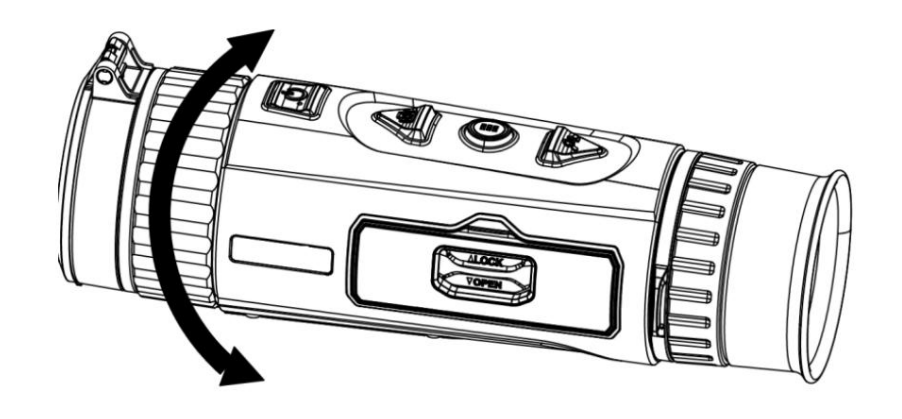

**Joonis 3-2 Fookuse reguleerimine**

## **Märge**

Fookuse reguleerimisel ÄRGE puudutage objektiivi pinda, et vältida objektiivi määrimist.

## **3.3 Reguleerige heledust**

Valige menüürežiimis heledus, seda heledam on pilt. Pildiefekt valges kuumas režiimis on näidatud alloleval pildil ja efekt mustas kuumas režiimis on vastupidine.  $\ddot{\mathbf{Q}}$  ja vajutage heleduse reguleerimiseks. Valge kuum režiimis, seda kõrgem

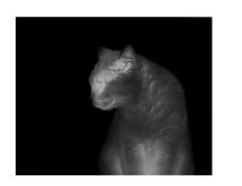

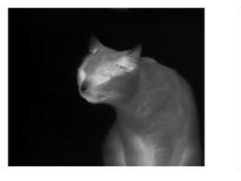

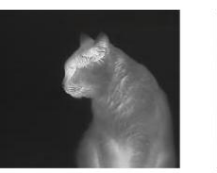

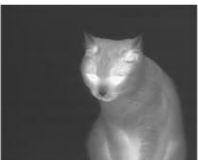

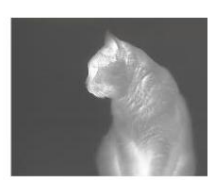

**Joonis 3-3 Reguleerige heledust režiimis White Hot**

## **3.4 Reguleerige kontrasti**

Valige menüürežiimis **ja valutage** 

pp<br>**PIP** pildi kontrasti reguleerimiseks.

## **3.5 Valige Stseen**

Saate valida õige stseeni vastavalt tegelikule stseenile, et parandada kuva efekti.

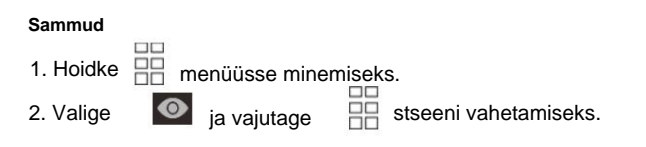

- viitab tuvastusrežiimile ja on soovitatav tavastseenis.
- viitab džunglirežiimile ja on soovitatav jahikeskkonnas.
- seadete salvestamiseks ja väljumiseks. 3. Hoidke

### **3.6 Palettide määramine**

Saate valida erinevad palettid, et kuvada sama stseeni erinevate efektidega. Palettide vahetamiseks vajutage otsevaate liideses.

### **Valge kuum**

Kuum osa on vaates heledat värvi. Mida kõrgem on temperatuur, seda heledam on värv.

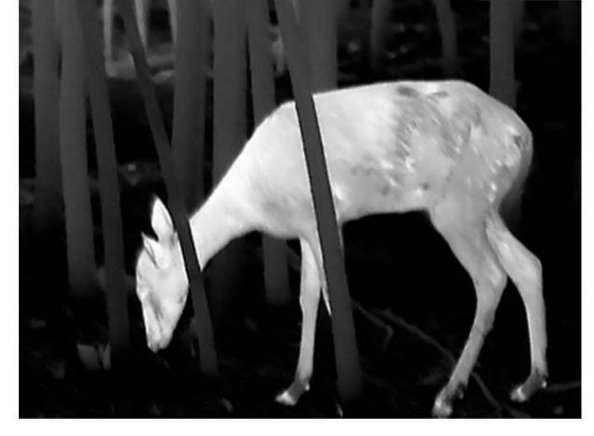

#### **Must Kuum**

Kuum osa on vaates musta värvi. Mida kõrgem on temperatuur, seda tumedam on värv.

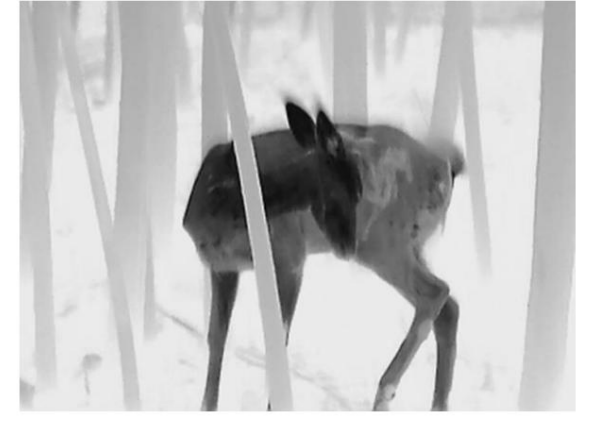

#### **punane kuum**

Kuum osa on vaates punast värvi. Mida kõrgem on temperatuur, seda punasem on värv.

### Termilise teleskoobi kasutusjuhend

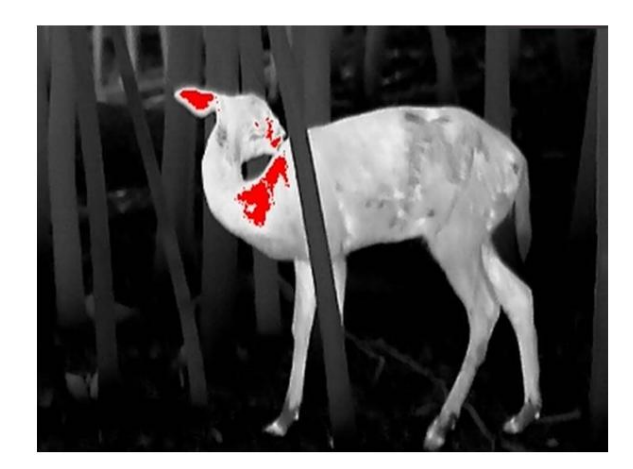

#### **Fusioon**

Kõrgest temperatuurist madala temperatuurini on pilt värvitud valgest, kollasest, punasest, roosast kuni lillani.

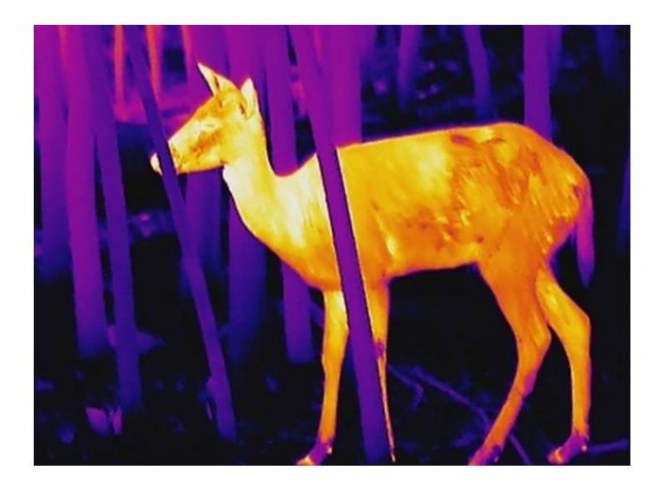

## **3.7 Parandage defektne piksel**

Seade suudab parandada vigased pikslid ekraanil, mis ei toimi ootuspäraselt.

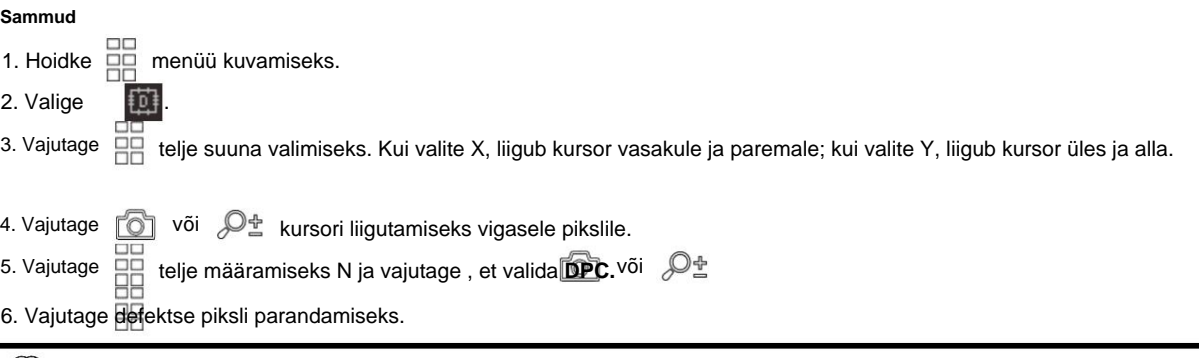

## **Märge**

• Valitud defektset pikslit saab suurendada ja kuvada liidese paremas alanurgas.

### Termilise teleskoobi kasutusjuhend

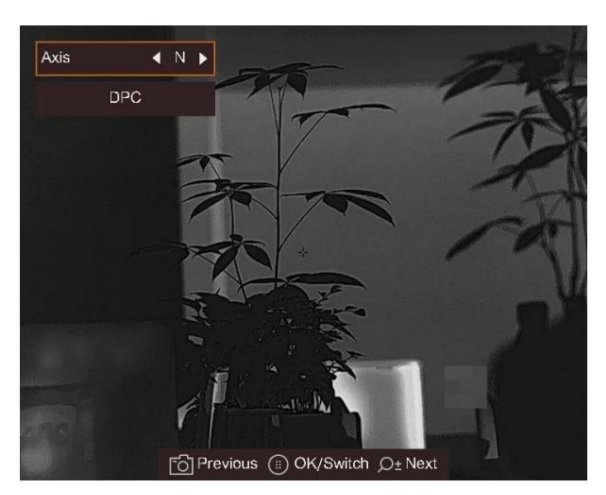

**Joonis 3-5 Parandage defektne piksel**

• Kui ekraani OSD blokeerib surnud piksli, kuvab seade automaatselt peegelkuva.

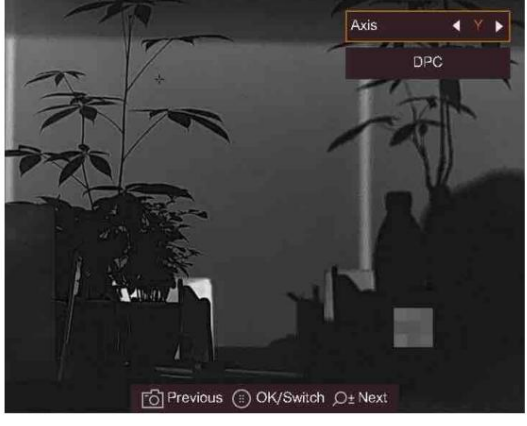

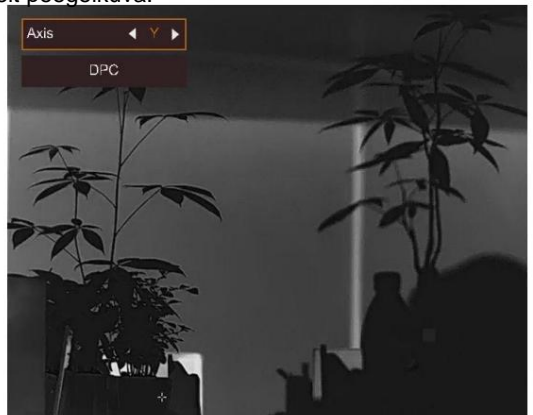

**Joonis 3-6 Peegliefekt**

## **3.8 Image Pro**

Image pro viitab pildi detailide täiustamisele. Kui lubate selle funktsiooni, täiustatakse kogu otsevaate liidese üksikasju.

#### **Sammud**

3. Vajutage 4. Hoidke 1. Hoidke otsevaate liidesesse naasmiseks ja sihtmärgi vaatamiseks. 2. Valige selle funktsiooni lubamiseks. menüü kuvamiseks.

#### **Tulemus**

Täiendatakse kogu otsevaate pildi üksikasju.

### **3.9 Lamevälja korrigeerimine**

See funktsioon võib parandada kuva ebaühtlust.

### **Sammud**

1. Hoidke HH menüüsse minemiseks.

2. Valige  $\bigoplus$  ja vajutage  $\overline{AB}$  FFC režiimi vahetamiseks.

 $\mathcal{P}_\pm$  otsevaates, et parandada kuva ebaühtlust. – Käsitsi: hoidke

- kaameras. – Automaatne: seade teostab lülitamisel FFC automaatselt vastavalt määratud ajakavale
- Väline: katke objektiivi kate, seejärel hoidke ekraani  $\sqrt{2}$  otsevaates, et parandada ebaühtlust

all.

3. Seadete salvestamiseks ja väljumiseks hoidke all.<br>3. Seadete salvestamiseks ja väljumiseks hoidke all.

### **3.10 Digitaalse suumi reguleerimine**

Selle funktsiooni abil saate pilti suumida. Vajutage  $\mathbb{Z}^*$  vaaterežiimis lülitub otsevaade 1 x, 2 x, 4 x ja 8 x vahel.

## **Märge**

See funktsioon erineb olenevalt kaameramudelitest.

### **3.11 OSD seadistamine**

See funktsioon võib kuvada või peita ODS-teavet otsevaate liideses.

## **3.11.1 Aja sünkroonimine**

#### **Sammud**

3. Vajutage PP ajasüsteemi vahetamiseks ja vajutage sünkroonitud. 1. Hoidke menüü kuvamiseks. 4. Vajutage sünkroonitava tunni, minuti, sekundi, aasta, kuu või päeva valimiseks ja vajutage ja ja  $\bigcirc$  kellaaja ja kuupäeva valimiseks  $5.$  Hoia  $\overline{AB}$  seadete salvestamiseks ja väljumiseks. 2. Valige  $\Box$ , ja vajutage  $\Box$  aja seadistamise liidesesse sisenemiseks. uuesti numbri muutmiseks.

## **3.12 Brändi logo määramine**

Saate lisada brändi logo otsevaate liidesele.

#### **Sammud**

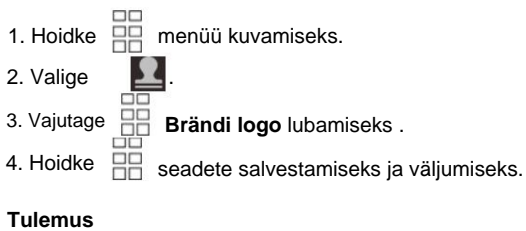

Brändi logo kuvatakse pildi paremas alanurgas.

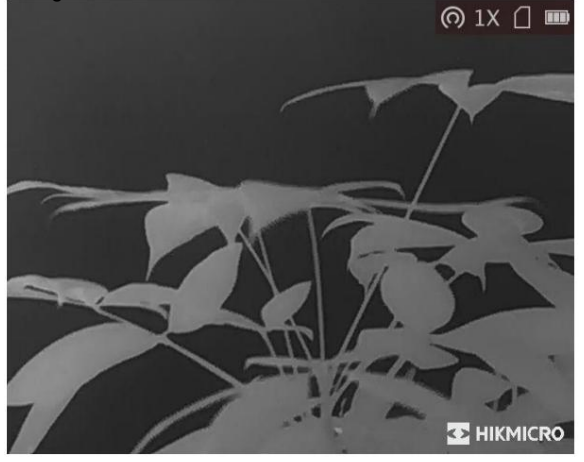

**Joonis 3-2 Brändi logo kuvamine**

## **Märge**

Pärast selle funktsiooni lubamist kuvatakse kaubamärgi logo ainult otsevaate liidesel, jäädvustamisel ja videos.

# **4. peatükk Põlemise ennetamine**

See funktsioon võib vältida termilise kanali detektori põlemist. Kui lubate selle funktsiooni, sulgub varjestus, kui detektori hallskaala jõuab teatud väärtuseni.

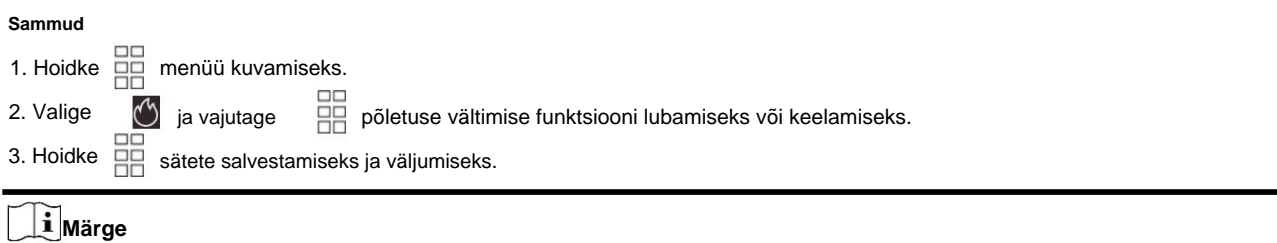

Kui põletuse vältimise funktsioon on keelatud, tuleb kilp avada, kui see sulgub.

# **5. peatükk Hot Tracking**

Seade suudab tuvastada stseeni kõrgeima temperatuuripunkti ja märkida selle ekraanile.

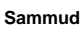

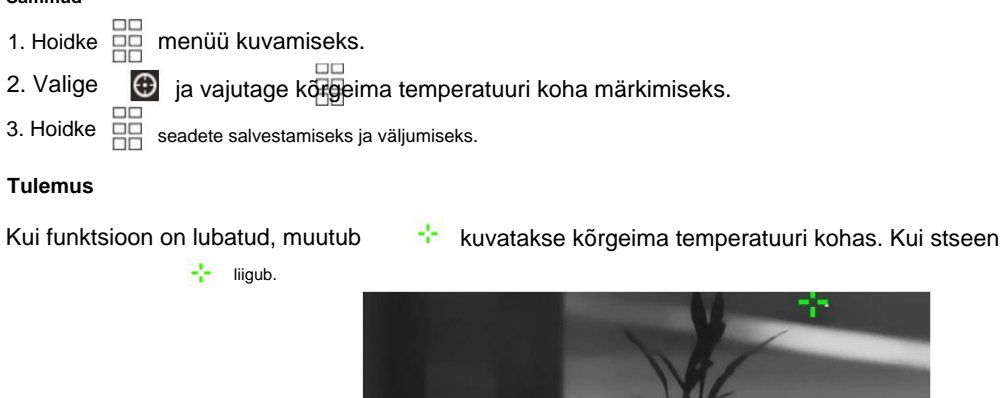

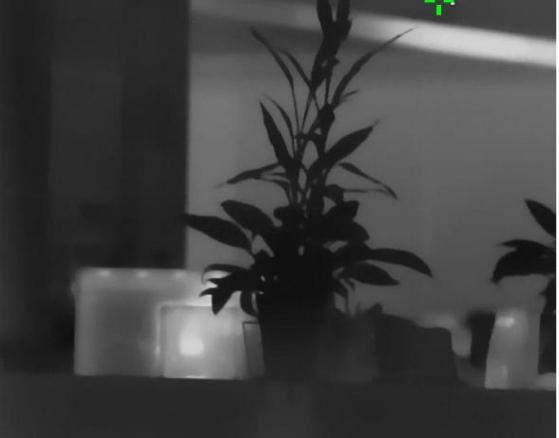

**Joonis 5-1 Hot Tracking Effect**

# **6. peatükk Kauguse mõõtmine**

Seade suudab tuvastada sihtmärgi ja vaatluspositsiooni vahelise kauguse.

### **Enne kui alustad**

Vahemaa mõõtmisel hoidke käsi ja asendit stabiilsena. Vastasel juhul võib täpsus mõjutada.

### **Sammud**

- menüü kuvamiseks. 1. Hoidke
- 2. Valige ja vajutage seadistusliidese avamiseks.
	- 1) Vajutage, et valida sihtmärk **hirve, hallhundi, pruunkaru** ja **kohandatud hulgast.**
	- 2) Vajutage kõrguse valimiseks ja vajutage ja sihtkõrguse määramiseks.

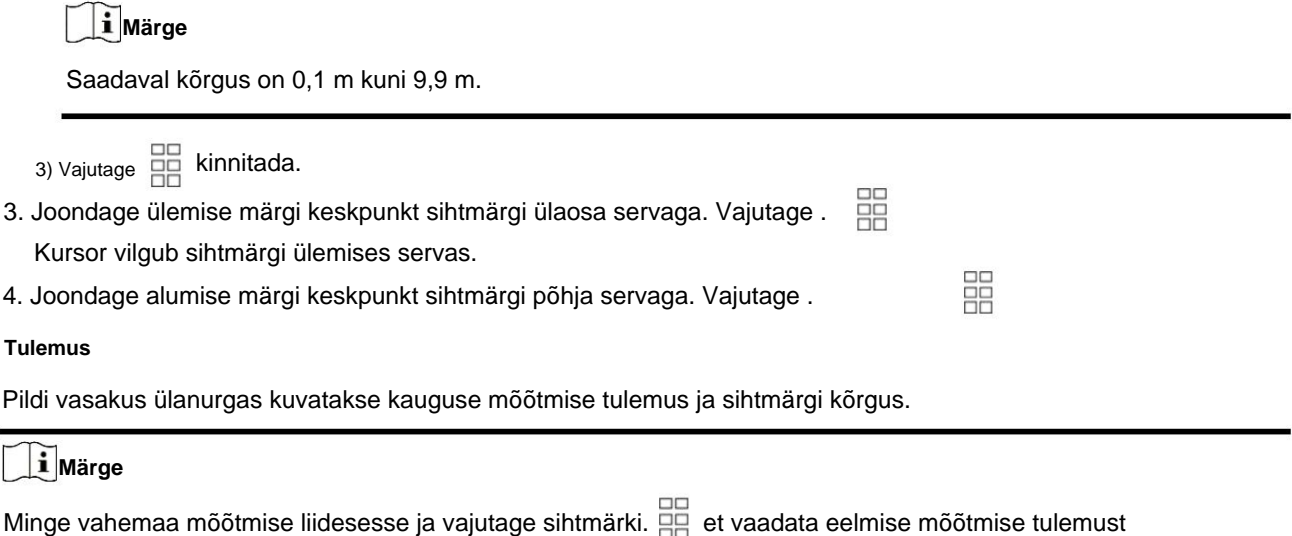

# **7. peatükk Pilt ja video**

Saate otsevaate kuvamisel käsitsi videot salvestada või pilti jäädvustada.

## **7.1 Pildistamine**

Vajutage otsevaate põhilehel

**D**pildi jäädvustamiseks.

## **Märge**

Kui jäädvustamine õnnestub, külmub pilt 1 sekundiks ja ekraanile kuvatakse teade. Jäädvustatud piltide eksportimise kohta vaadake jaotist **Failide eksport.**

### **7.2 Heli seadistamine**

Kui lubate helifunktsiooni, salvestatakse heli koos videoga. Kui videos on liiga vali müra, saate selle funktsiooni keelata.

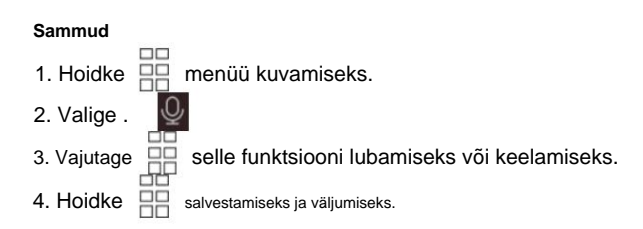

## **7.3 Video salvestamine**

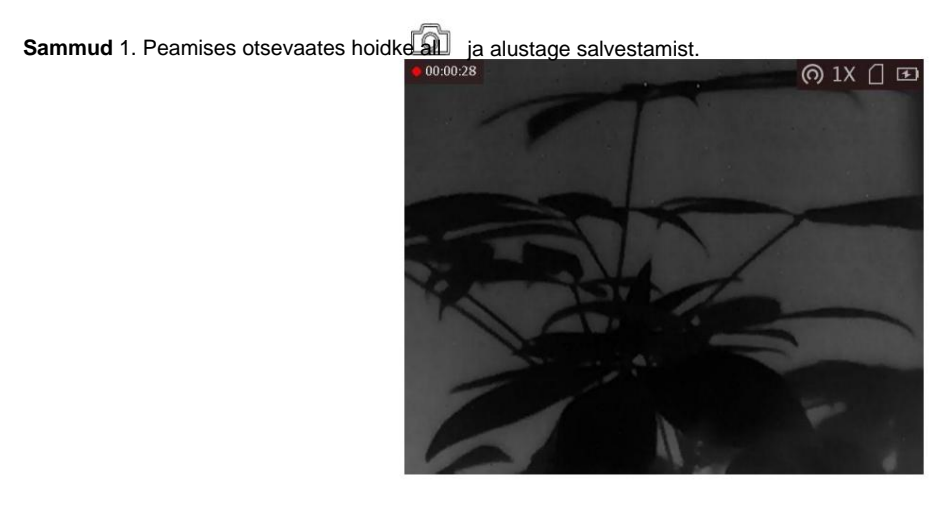

**Joonis 7-1 Alusta salvestamist**

Pildi vasakus ülanurgas kuvatakse teave salvestusaja kohta.

2. Salvestamise peatamiseks hoidke uuesti all.

#### **Mida edasi teha**

Salvestusfailide eksportimise kohta vaadake jaotist **Failide eksport.**

## **7.4 Failide eksport**

Seda funktsiooni kasutatakse salvestatud videote ja jäädvustatud piltide eksportimiseks.

#### **Enne kui alustad**

- Lülitage leviala funktsioon välja.
- Lülitage seade pärast arvutiga ühendamist sisse ja hoidke seadet 10–15 sekundit sisse lülitatud. enne muid operatsioone.
- Enne arvutiga ühendamist eemaldage seadmest patareid, vastasel juhul võite seadet kahjustada.

#### **Sammud**

1. Ühendage seade ja arvuti kaabli abil.

**Märge**

Veenduge, et seade oleks kaabli ühendamisel sisse lülitatud.

- 2. Avage arvuti ketas ja valige seadme ketas. Minge **DCIM-** i kausta ja leidke kaust, mis on nime saanud pildistamise aasta ja kuu järgi. Näiteks kui jäädvustate pilti või salvestate videot 2021. aasta juunis, minge pildi või video leidmiseks jaotisesse **DCIM ÿ 202106 .**
- 3. Valige ja kopeerige failid arvutisse.
- 4. Ühendage seade arvutist lahti.

### **Märge**

- jäädvustamine ja leviala on keelatud. • Seade kuvab pilte, kui ühendate selle arvutiga. Kuid sellised funktsioonid nagu salvestamine,
- automaatselt. • Kui ühendate seadme esimest korda arvutiga, installib see draiviprogrammi

# **Peatükk 8 Klienditarkvara ühendus**

Ühendage seade HIKMICRO Sight Appiga hotspoti kaudu, seejärel saate oma telefonis pilti teha, videot salvestada või parameetreid seadistada.

**Sammud**

- 1. Hoidke HH seadme menüü kuvamiseks.
- 2. Vajutage (O) leviala funktsiooni lubamiseks.
- 3. Lülitage oma telefoni WLAN sisse ja looge ühendus levialaga.

• Leviala nimi: HIK-IPTS seerianumber. •

Leviala parool: seerianumbri 9 viimast numbrit.

laadige see alla või skannige QR-kood, et rakendus alla laadida ja installida. 4. Otsige rakendusest HIKMICRO Sight App Store'ist (iOS-süsteem) või Google Play™-ist (Android-süsteem), et

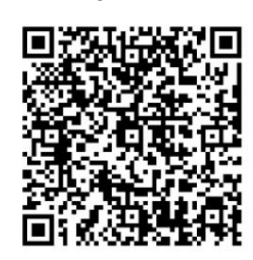

Android süsteem

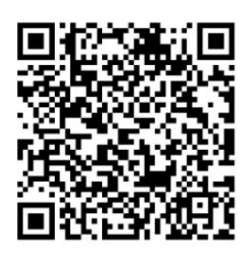

iOS süsteem

5. Avage rakendus ja ühendage telefon seadmega. Saate vaadata seadme liidest sinu telefon.

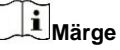

- Seade ei saa rakendusega ühendust luua, kui sisestate mitu korda vale parooli. Viitama **[Taasta seade](file:///C:/Users/loumiaomiao/Desktop/物料变更%20法律申明+二维码修改/clipon%20已修改/UM/OK%20N_Thermal%20Monocular_User%20Manual_5.4.26_RTF-MANUAL-HQ_en-US_20210604.docx%23d233e6a1310)** seadme lähtestamiseks ja ühendage rakendus uuesti.
- Seade tuleb esmakordsel kasutamisel aktiveerida. Vaikimisi parool tuleb pärast seda muuta aktiveerimine.

# **9. peatükk CVBS väljund**

CVBS-i väljundit kasutatakse seadme silumiseks. Üksikasju saate vaadata ka seadme pilti kuvaril.

### **Enne kui alustad**

Ühendage seade kuvariga lennupistiku CVBS-liidese kaudu.

#### **Sammud**

ja vajutage CVBS-i sisselülitamiseks. 1. Hoidke 2. Valige **, With**, menüü kuvamiseks.

**Märge**

CVBS kaabel ei kuulu komplekti. Palun ostke see ise.

# **10. peatükk Keeleseaded**

Selles funktsioonis saate valida seadme keele.

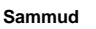

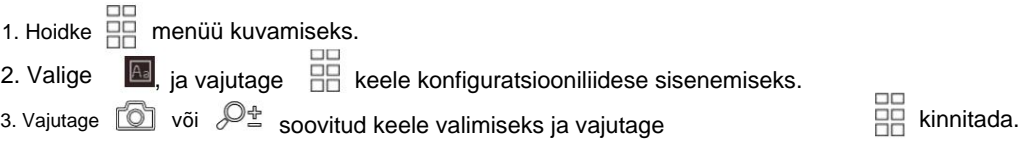

# **11. peatükk Ühiku sätted**

Saate ühikut vahetada kauguse mõõtmise funktsiooni jaoks.

salvesta seaded ja välju. 2. Valige  $\qquad \qquad \bullet$ 3. Hoidke nuppu menüü kuvamiseks. **Sammud** ja vajutage seadme vahetamiseks. **m** ja **õu** on valida. 1. Hoidke

# **12. peatükk Hooldus**

See osa tutvustab seadme teabe kontrollimise, seadme uuendamise ja vaikeseadete taastamise toimimist jne.

## **12.1 Seadme teabe kuvamine**

#### **Sammud**

1. Hoidke  $\overline{\Box}$  seadme menüü kuvamiseks.

, ja vajutage . Saate vaadata seadme teavet, näiteks versiooni ja seerianumbrit. 2. Valige

## **12.2 Uuenda seadet**

### **Enne kui alustad**

- Hankige esmalt värskenduspakett (sh peamine püsivara ja FPGA püsivara).
- Veenduge, et leviala funktsioon on keelatud.
- Enne arvutiga ühendamist eemaldage seadmest patareid.
- enne muid operatsioone. • Lülitage seade pärast arvutiga ühendamist sisse ja hoidke seadet 10–15 sekundit sisse lülitatud.

**Toimingud** 1. Ühendage seade kaabli abil arvutiga ja seejärel lülitage seade sisse.

- 2. Avage tuvastatud ketas, kopeerige uuendusfail ja kleepige see seadme juurkataloogi.
- 3. Seadme taaskäivitamiseks hoidke all ja seade uuendatakse automaatselt. Täiendusprotsess kuvatakse põhiliideses.

## **Märge**

Uuendamise ajal veenduge, et seade on arvutiga ühendatud. Vastasel juhul võib see põhjustada tarbetuid uuendamise tõrkeid, püsivara kahjustusi jne.

4. Kõigi püsivara ükshaaval uuendamiseks korrake ülaltoodud samme.

## **12.3 Seadme taastamine**

#### **Sammud**

1. Hoidke  $\Box \Box$  seadme menüü kuvamiseks.

2. Valige  $\Box$ , ja vajutage  $\Box$  et taastada seadme vaikeseaded vastavalt viipale.

# **13. peatükk Korduma kippuvad küsimused**

## **13.1 Miks on monitor välja lülitatud?**

Kontrollige, kas seadme aku on välja lülitatud. Kontrollige monitori pärast seadme 5-minutilist laadimist.

## **13.2 Pilt pole selge, kuidas seda reguleerida?**

Reguleerige dioptri reguleerimise nuppu, kuni pilt on selge. Vaadake jaotist Dioptri reguleerimine.

### **13.3 Jäädvustamine või salvestamine ebaõnnestub. Mis on probleemiks?**

Kontrollige järgmisi üksusi. • Kas seade on arvutiga ühendatud. Selles olekus on jäädvustamine või salvestamine keelatud. • Kas salvestusruum on täis. • kas seadme aku on tühi.

### **13.4 Miks arvuti ei suuda seadet tuvastada?**

Kontrollige järgmisi üksusi.

• Kas seade on arvutiga ühendatud kaasasoleva USB-kaabli abil. • Kui

kasutate muid USB-kaableid, veenduge, et kaabli pikkus ei oleks pikem kui 1 m. •

Kas leviala funktsioon on sisse lülitatud. Kui jah, minge seadme menüüsse ja lülitage kuumkoht välja.

# **14. peatükk Lisa**

## **14.1 Seadme käsk**

Seadme tavaliste jadapordi käskude saamiseks skannige järgmine QR-kood.

Pange tähele, et käskude loend sisaldab HIKMICRO termokaamerate jaoks tavaliselt kasutatavaid jadapordi käske.

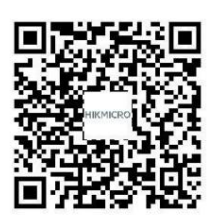

## **14.2 Seadme sidemaatriks**

Pange tähele, et maatriks sisaldab kõiki HIKMICRO termokaamerate sideporte. Seadme sidemaatriksi saamiseks skannige järgmine QR-kood.

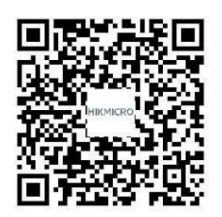

Machine Translated by Google

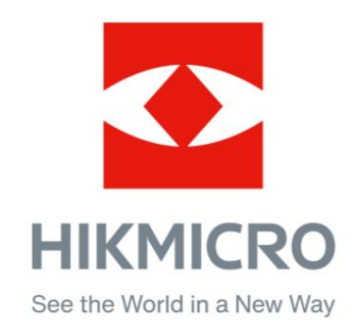

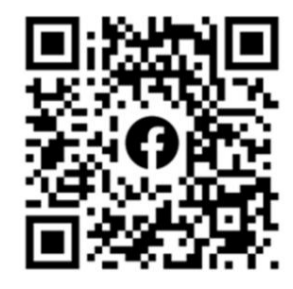

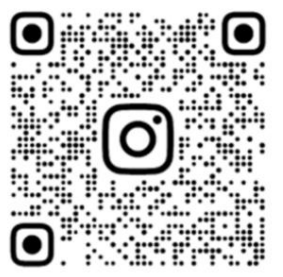

Facebook: HIKMICRO Outdoor Instagram: hikmicro\_outdoor

VouTube Linked in

YouTube: HIKMICRO Outdoor

LinkedIn: HIKMICRO